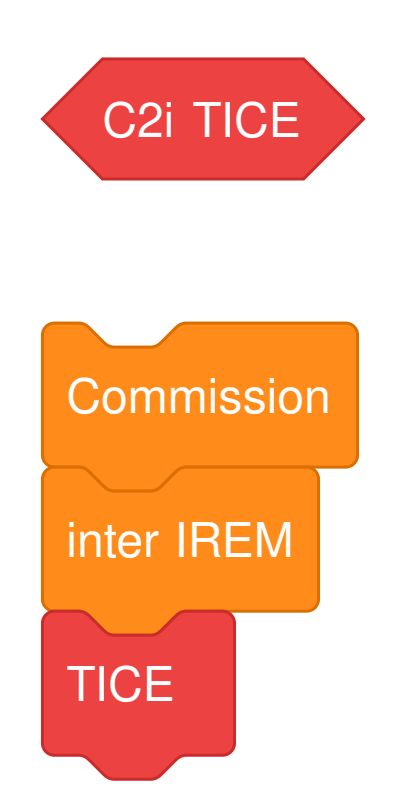

# Création de blocs avec Scratchblocks

Commission inter IREM\*TICE commission <sup>81</sup><br>
THE <sup>11</sup> REM

17 janvier 2020

\*Institut de Recherche sur l'Enseignement des Mathématiques

# Table des matières

#### **Scratchblocks**

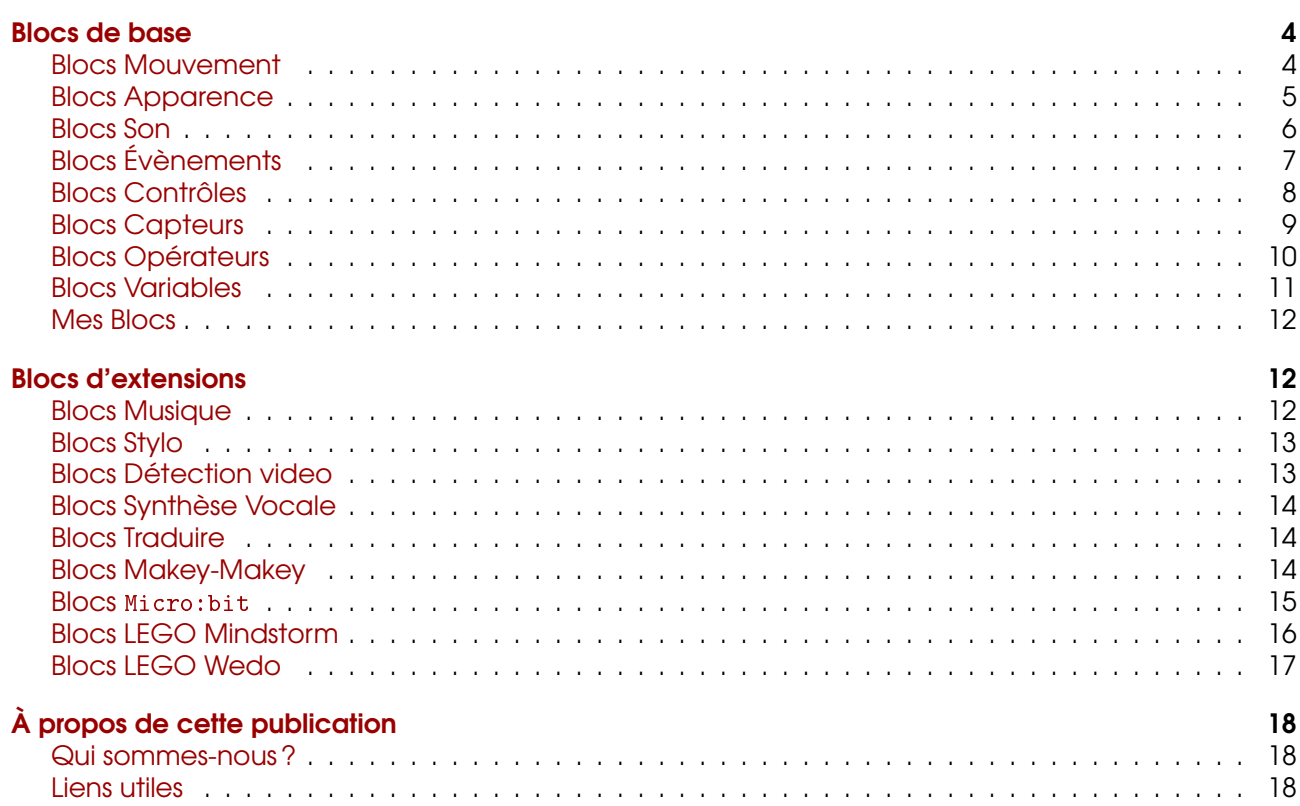

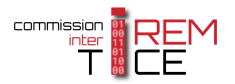

 $\mathbf{3}$ 

# <span id="page-2-0"></span>Scratchblocks

L'extension scratchblocks4 (aussi appelée Block Plugin) est un outil permettant de construire et de générer des images de blocs à partir de lignes de code.

Utile à toutes celles et ceux qui souhaitent intégrer des images de blocs Scratch dans leurs documents, cet outil en ligne a été développé à l'origine pour le site de Scratch (wiki et forum).

Scratchblocks est disponible à partir de l'adresse <https://scratchblocks.github.io/>.

Voici un exemple de blocs générés directement à partir du site internet.

#### scratchblocks

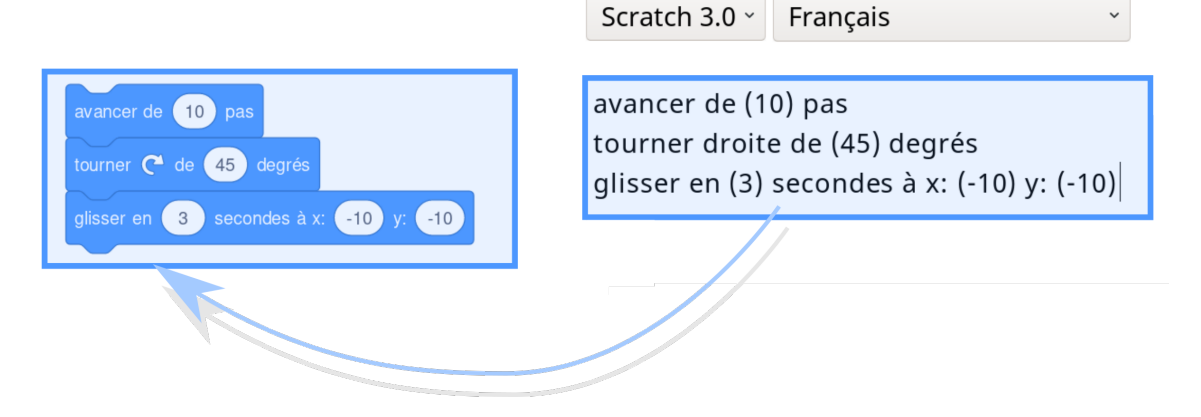

FIGURE 1: Exemple de création de bloc à partir de quelques lignes de code

Dans cette publication, nous avons regroupé l'ensemble des commandes Scratch 3 reconnues par cet outil en ligne.

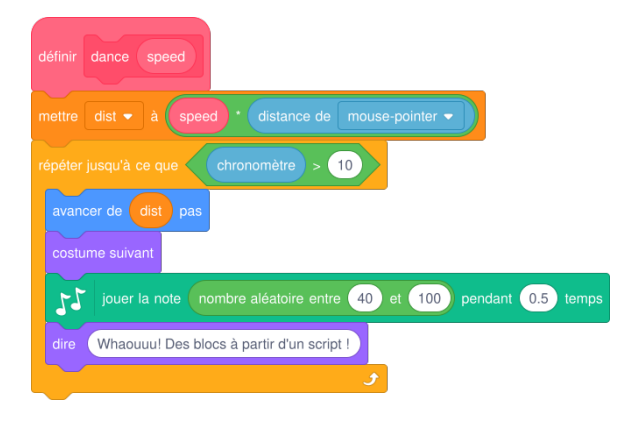

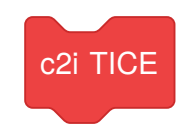

FIGURE 3: Des blocs "personnalisés"

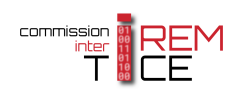

FIGURE 2: Des blocs "officiels"

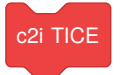

# <span id="page-3-0"></span>Blocs de base

#### <span id="page-3-1"></span>BLOCS MOUVEMENT

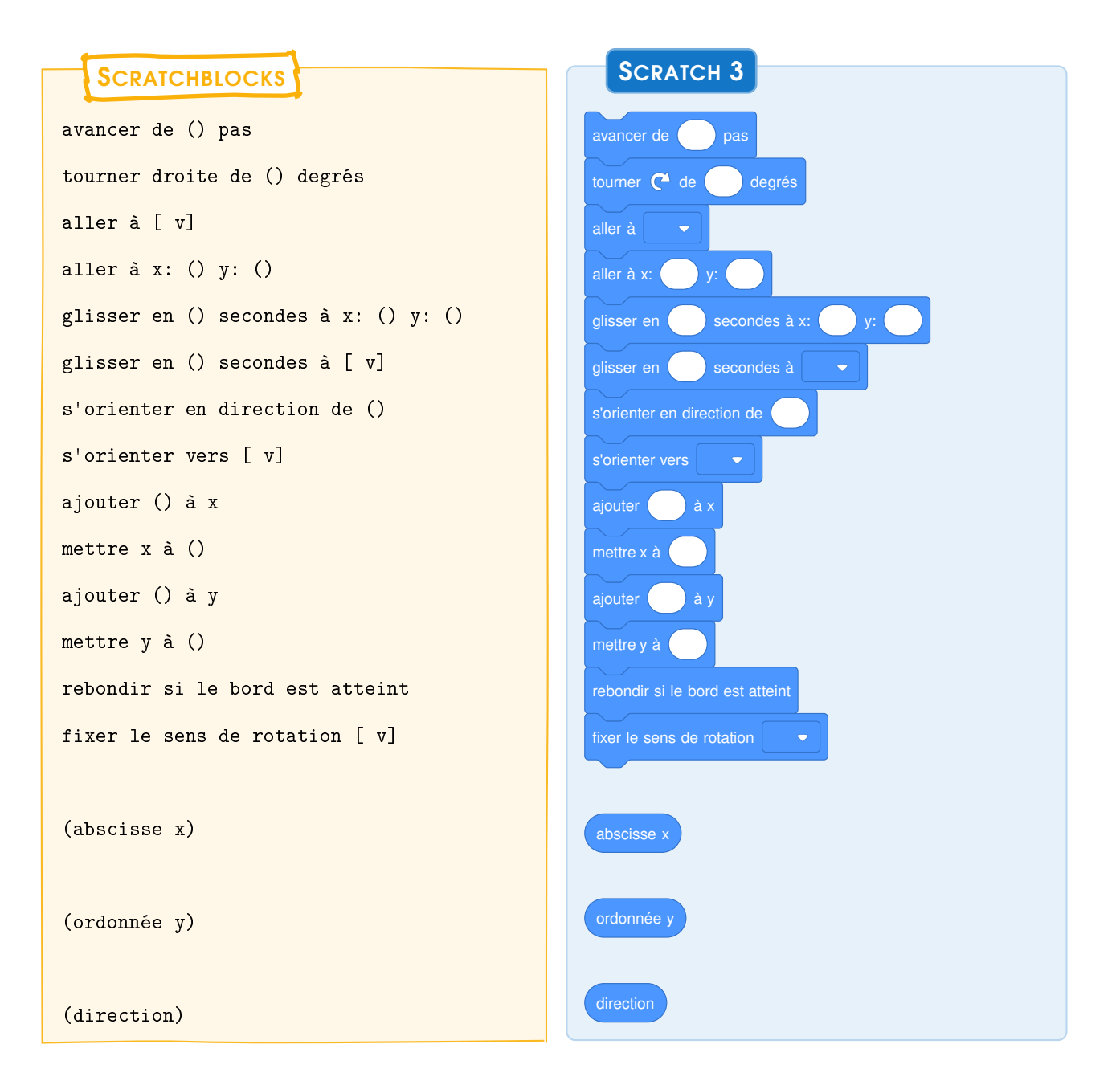

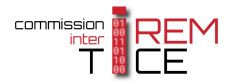

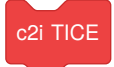

#### <span id="page-4-0"></span>BLOCS APPARENCE

**SCRATCHBLOCKS** 

```
basculer sur le costume [costume2 v]
basculer sur l'arrière-plan [backdrop1 v]
basculer sur l'arrière-plan [backdrop1 v]
                        et attendre
costume suivant
arrière-plan suivant
dire [Hello!] pendant (2) secondes
dire [Hello!]
penser à [Hmm...] pendant (2) secondes
penser à [Hmm...]
ajouter (25) à l'effet [color v]
mettre l'effet [color v] à (0)
annuler les effets graphiques
ajouter (10) à la taille
mettre la taille à (100)
montrer
cacher
aller à l' [front v] plan
déplacer de (1) plans vers l' [forward v]
```
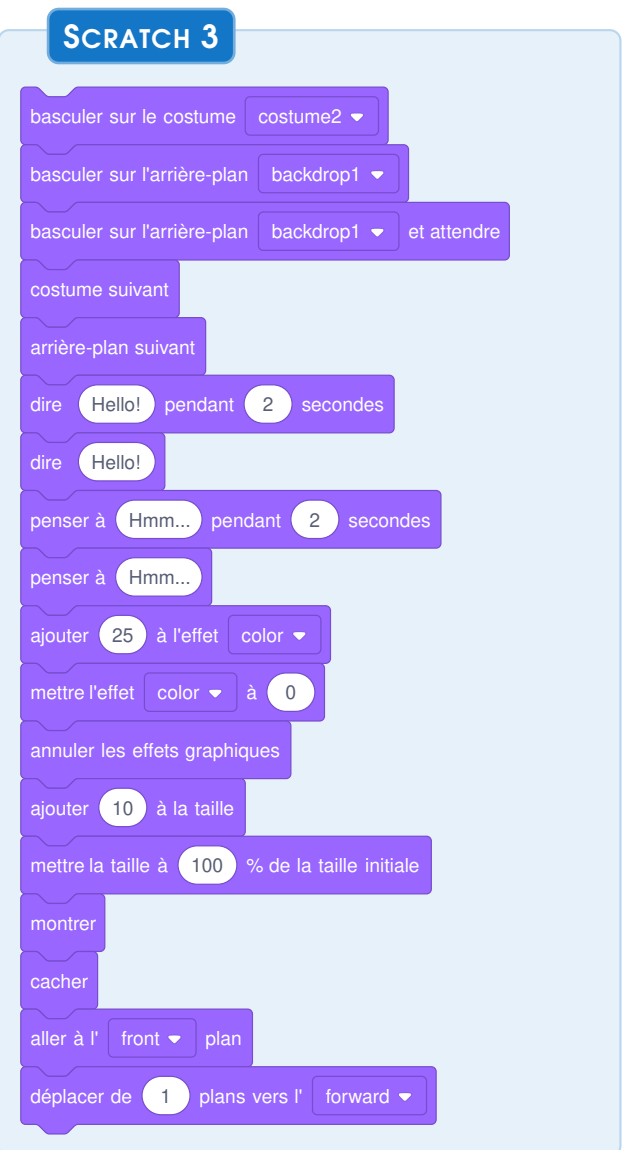

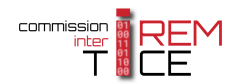

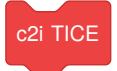

#### <span id="page-5-0"></span>BLOCS SON

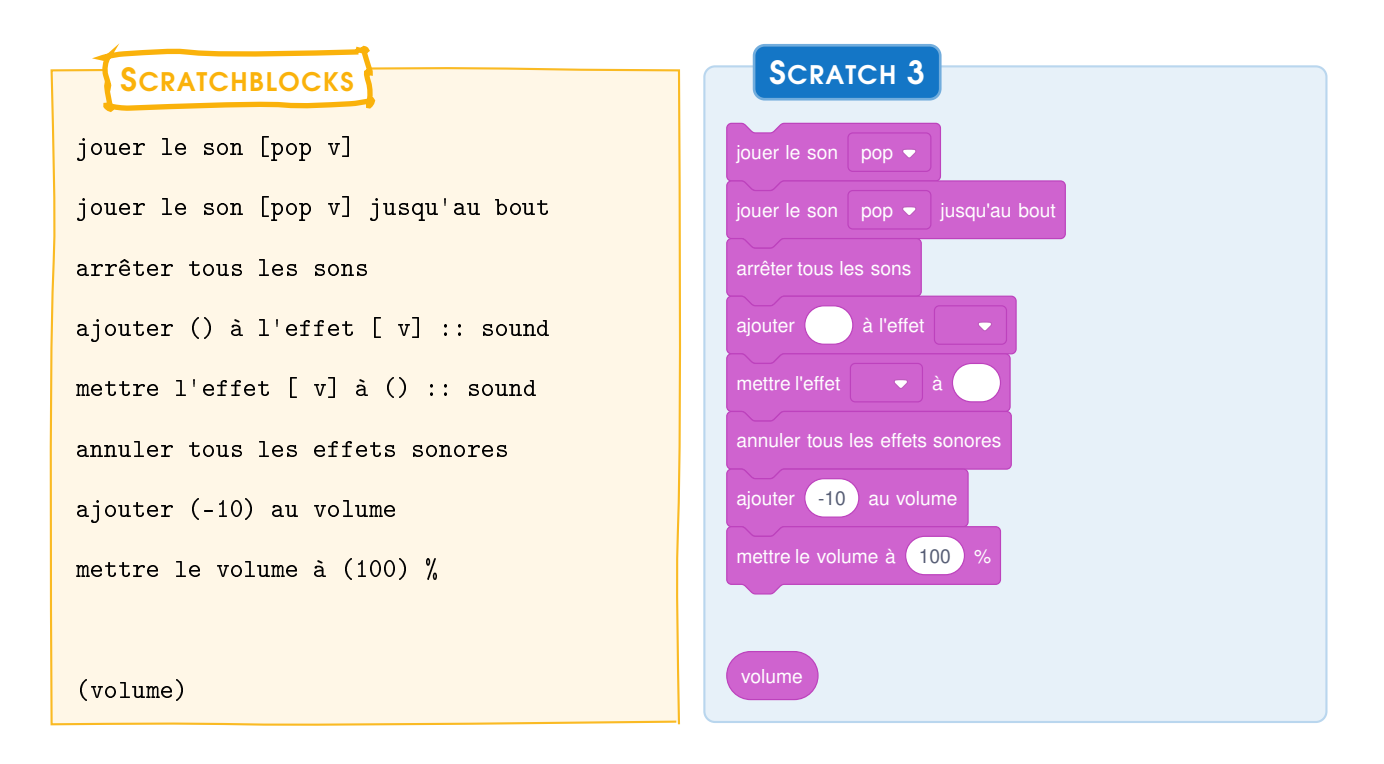

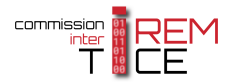

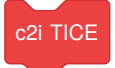

## <span id="page-6-0"></span>BLOCS ÉVÈNEMENTS

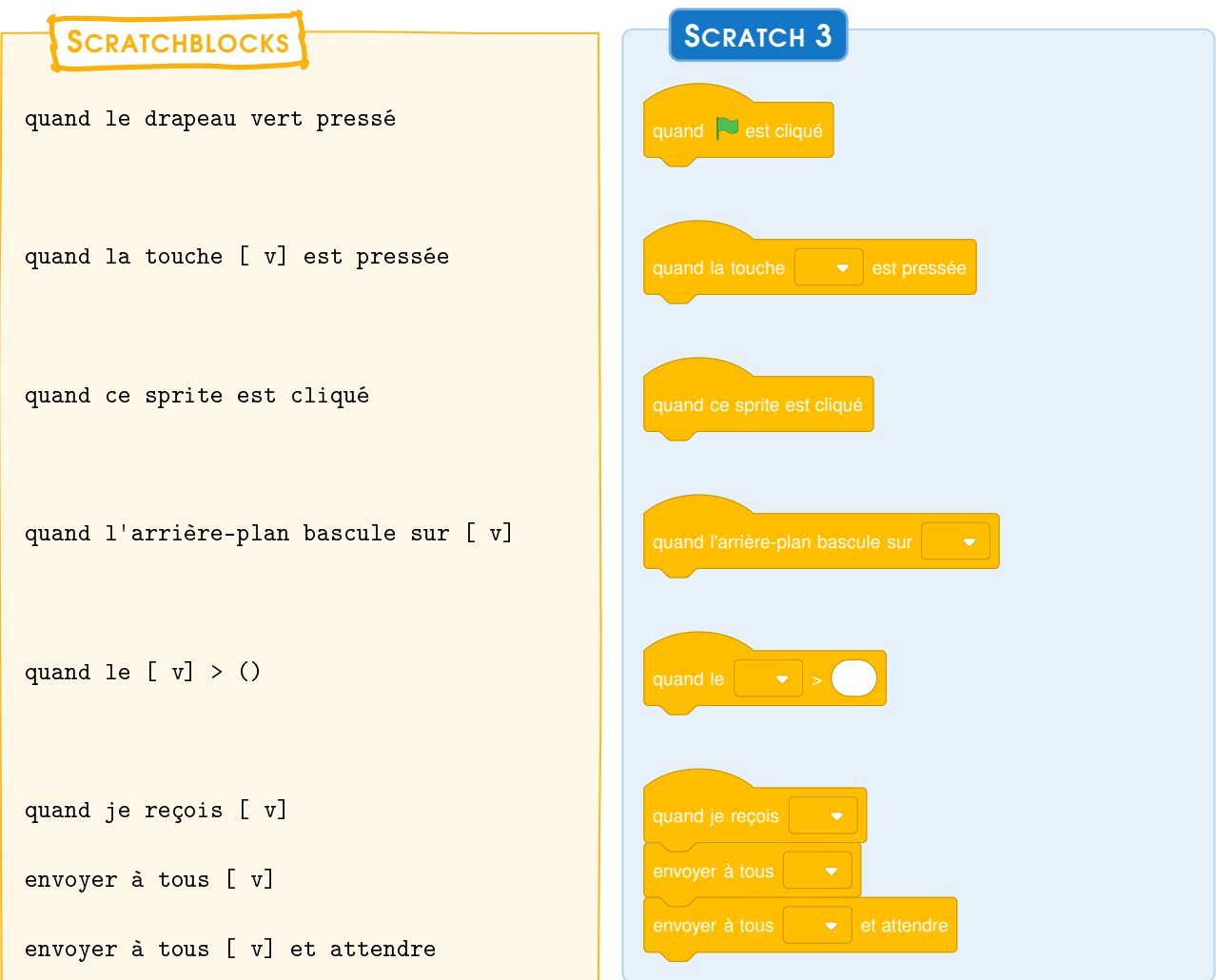

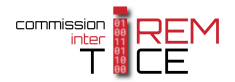

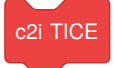

#### <span id="page-7-0"></span>BLOCS CONTRÔLES

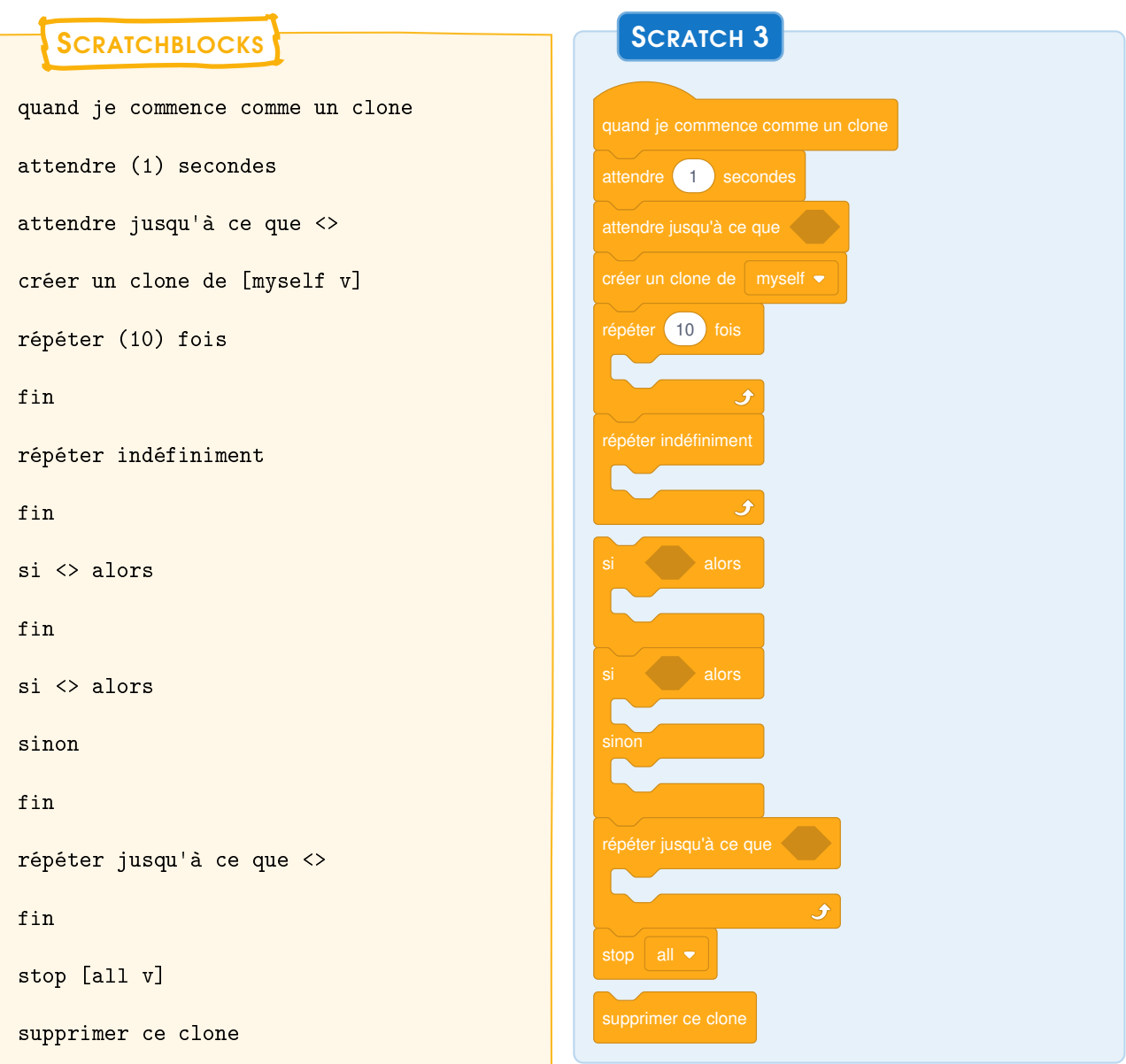

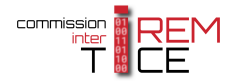

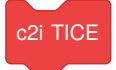

## <span id="page-8-0"></span>BLOCS CAPTEURS

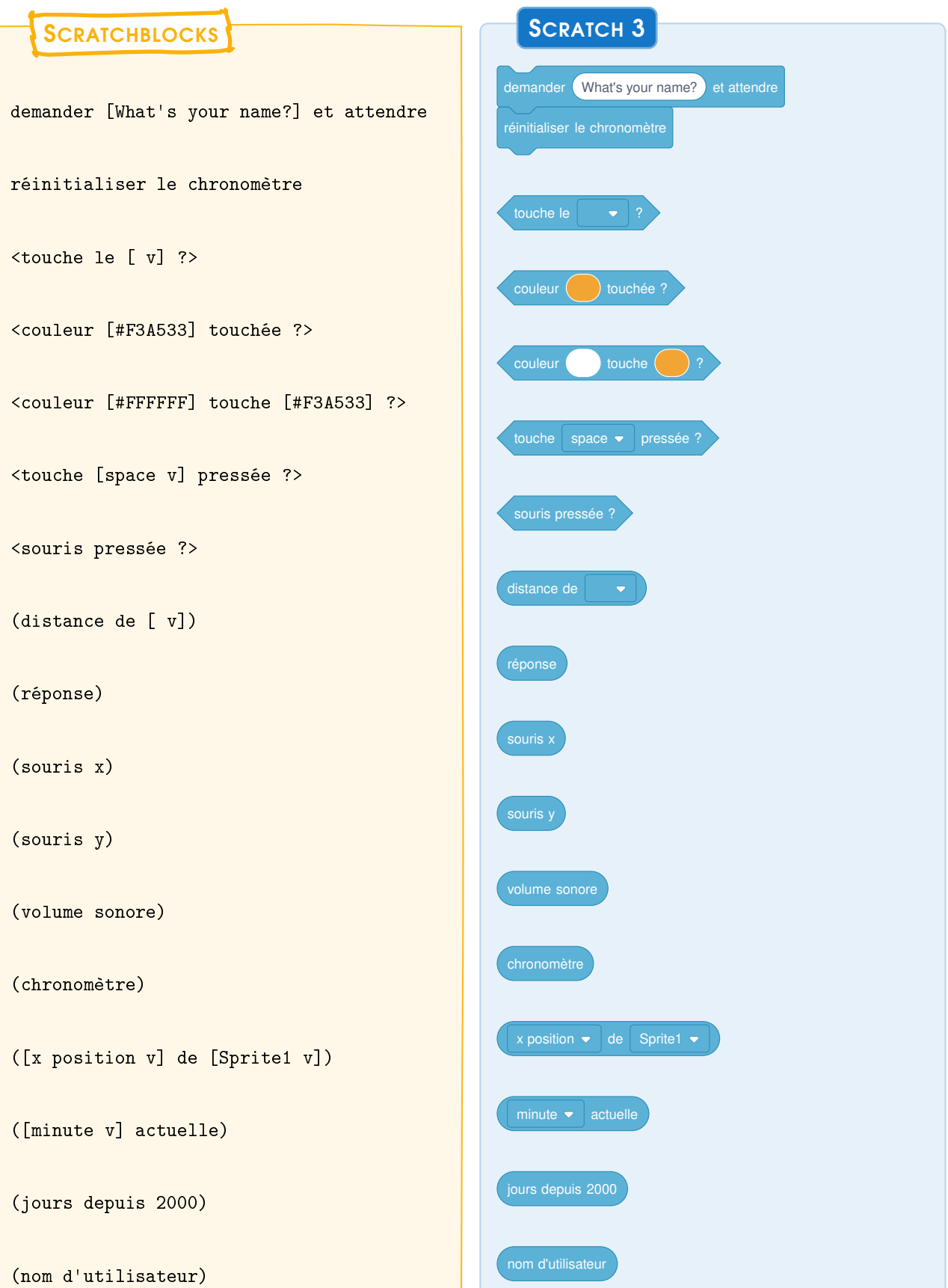

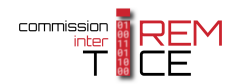

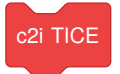

## <span id="page-9-0"></span>BLOCS OPÉRATEURS

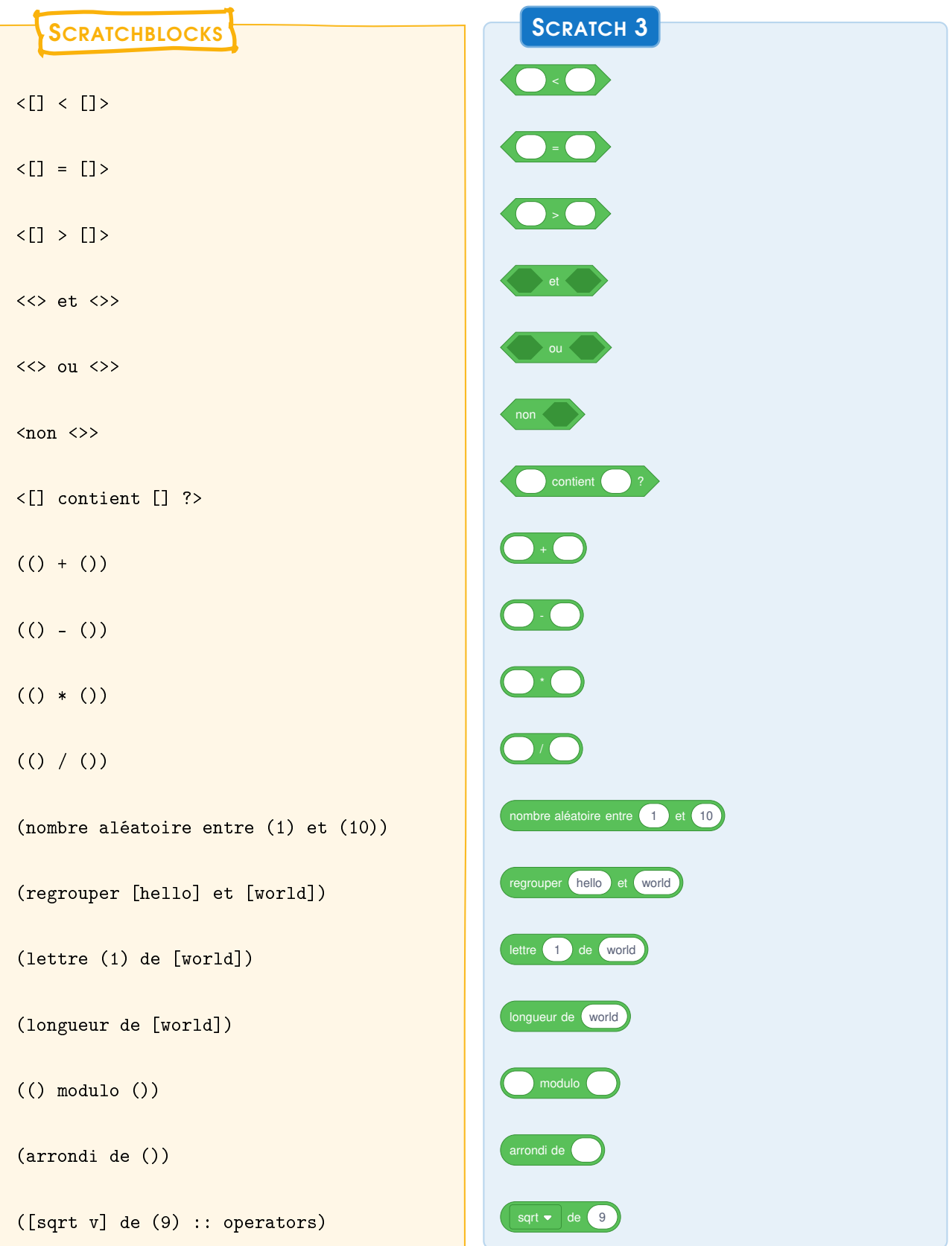

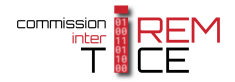

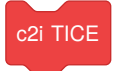

#### <span id="page-10-0"></span>BLOCS VARIABLES

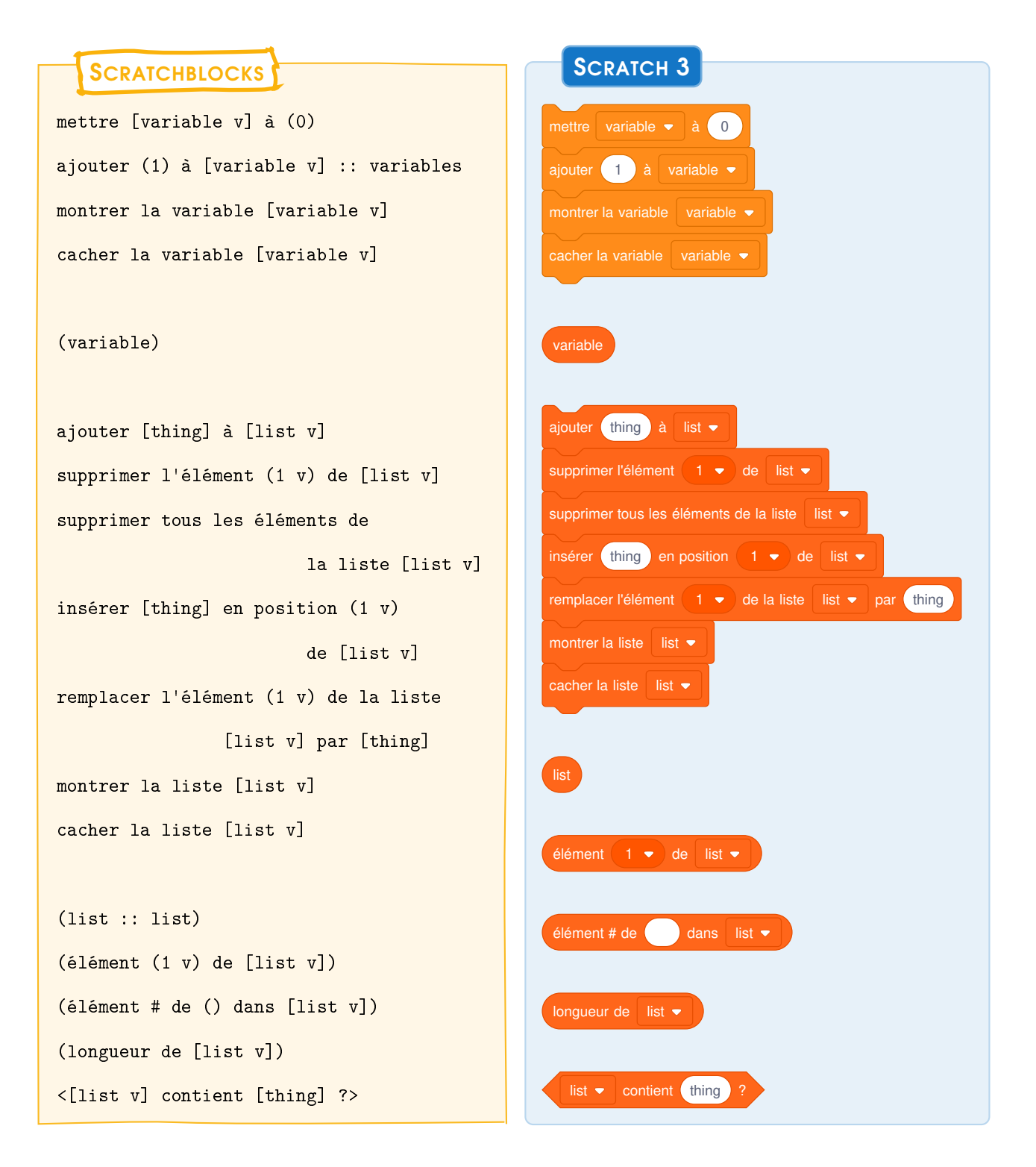

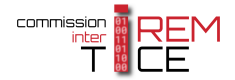

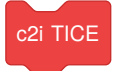

#### <span id="page-11-0"></span>MES BLOCS

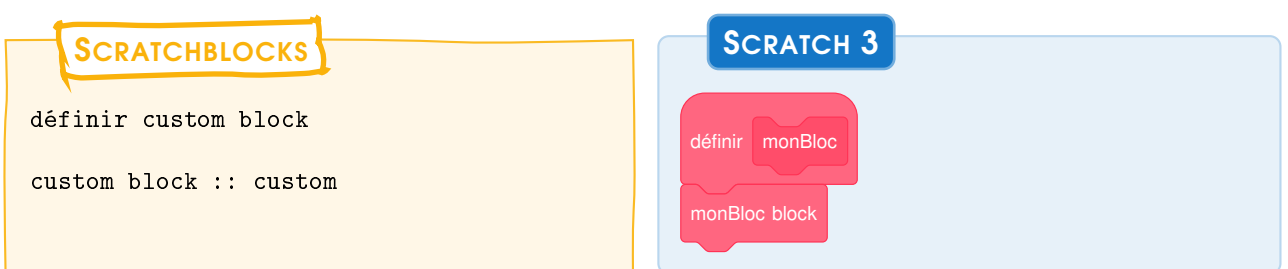

# <span id="page-11-1"></span>Blocs d'extensions

## <span id="page-11-2"></span>BLOCS MUSIQUE

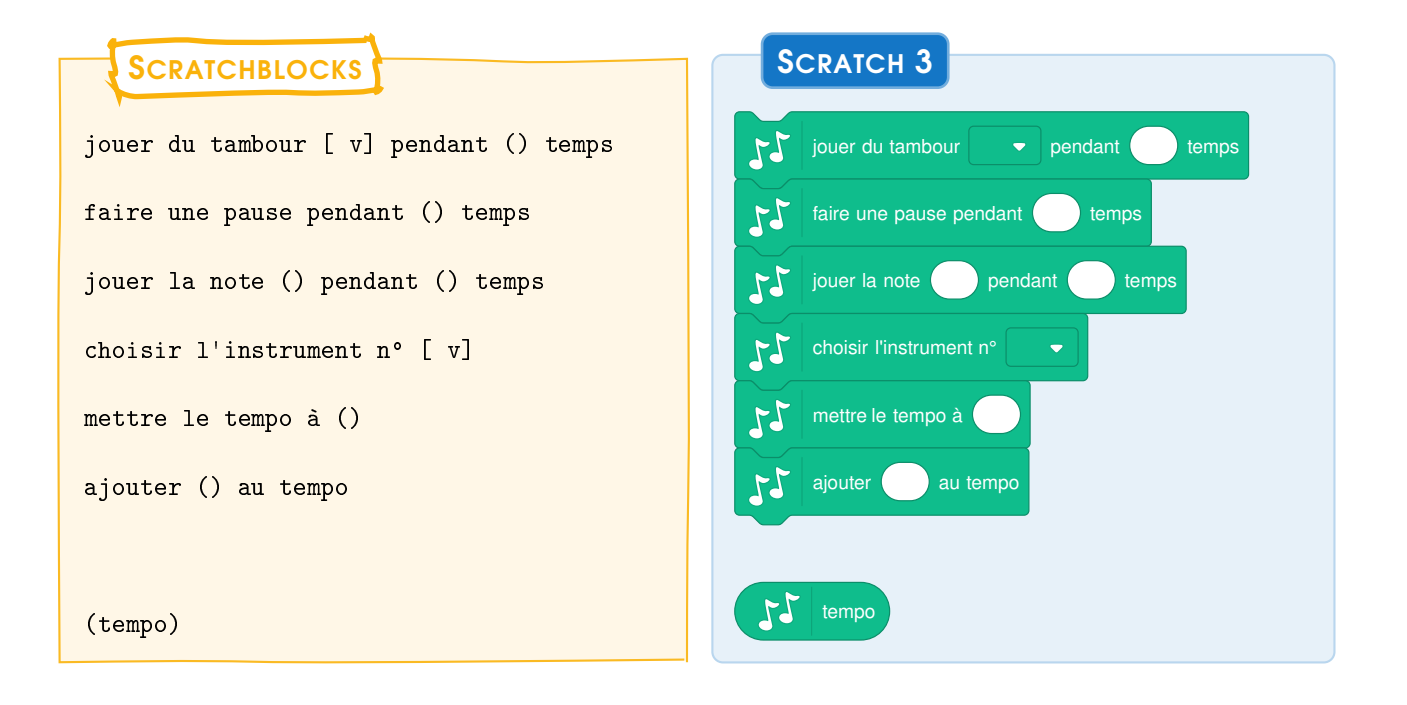

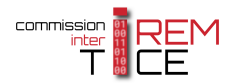

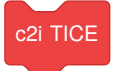

#### <span id="page-12-0"></span>BLOCS STYLO

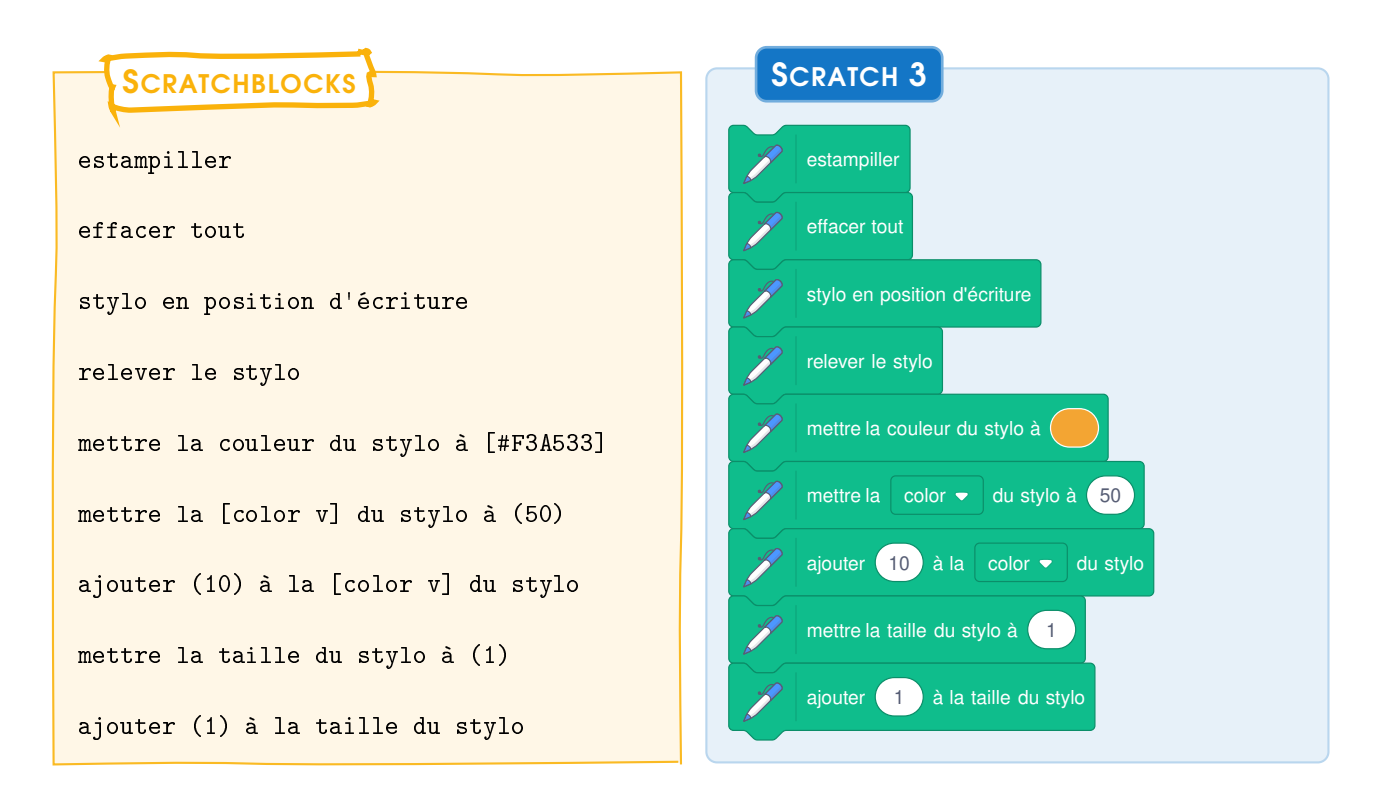

## <span id="page-12-1"></span>BLOCS DÉTECTION VIDEO

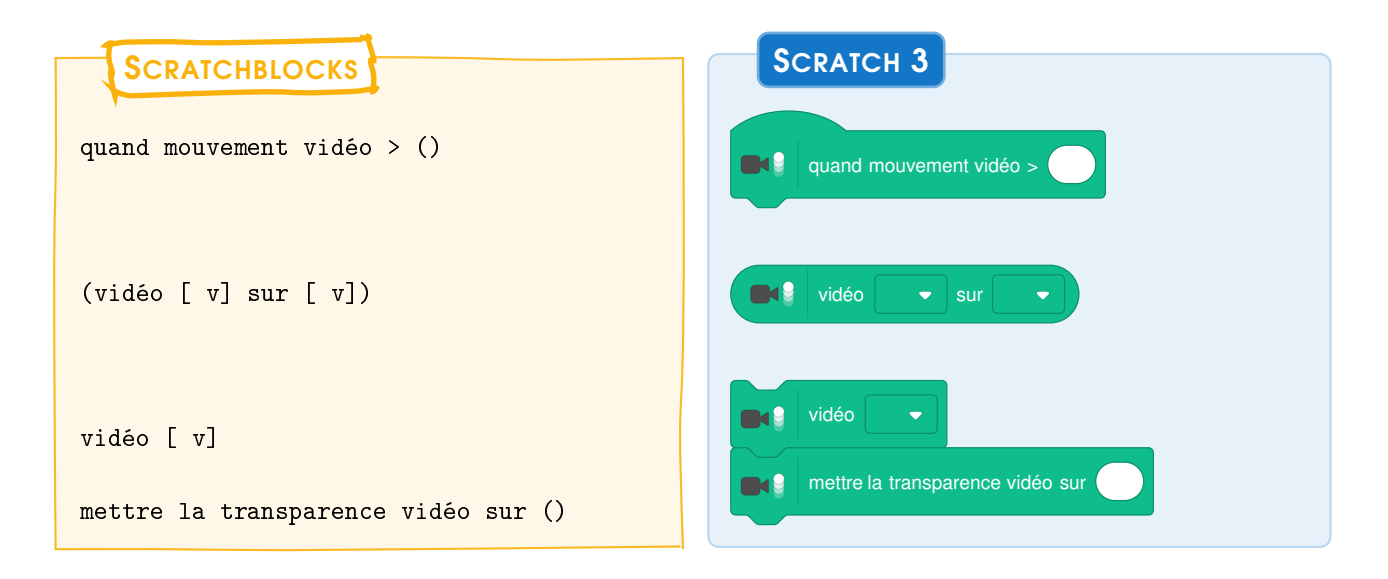

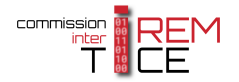

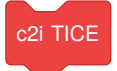

#### <span id="page-13-0"></span>BLOCS SYNTHÈSE VOCALE

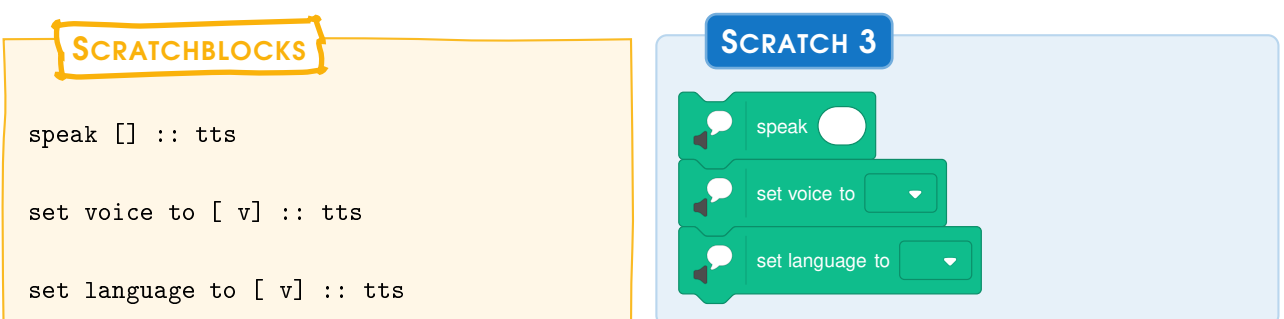

## <span id="page-13-1"></span>BLOCS TRADUIRE

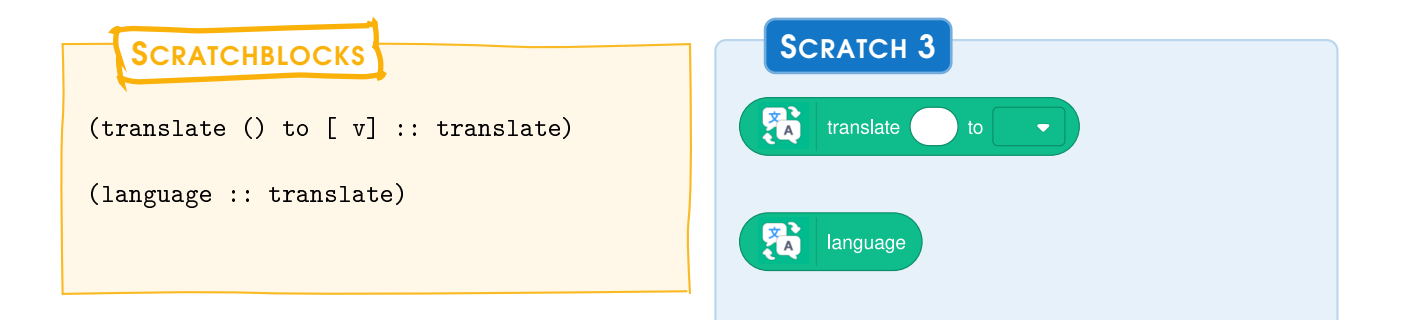

## <span id="page-13-2"></span>BLOCS MAKEY-MAKEY

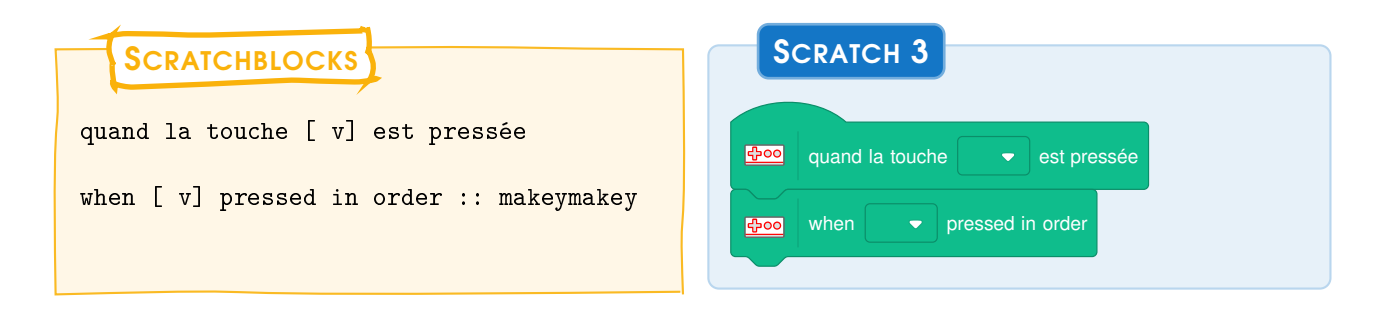

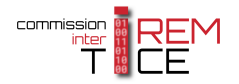

#### <span id="page-14-0"></span>BLOCS Micro:bit

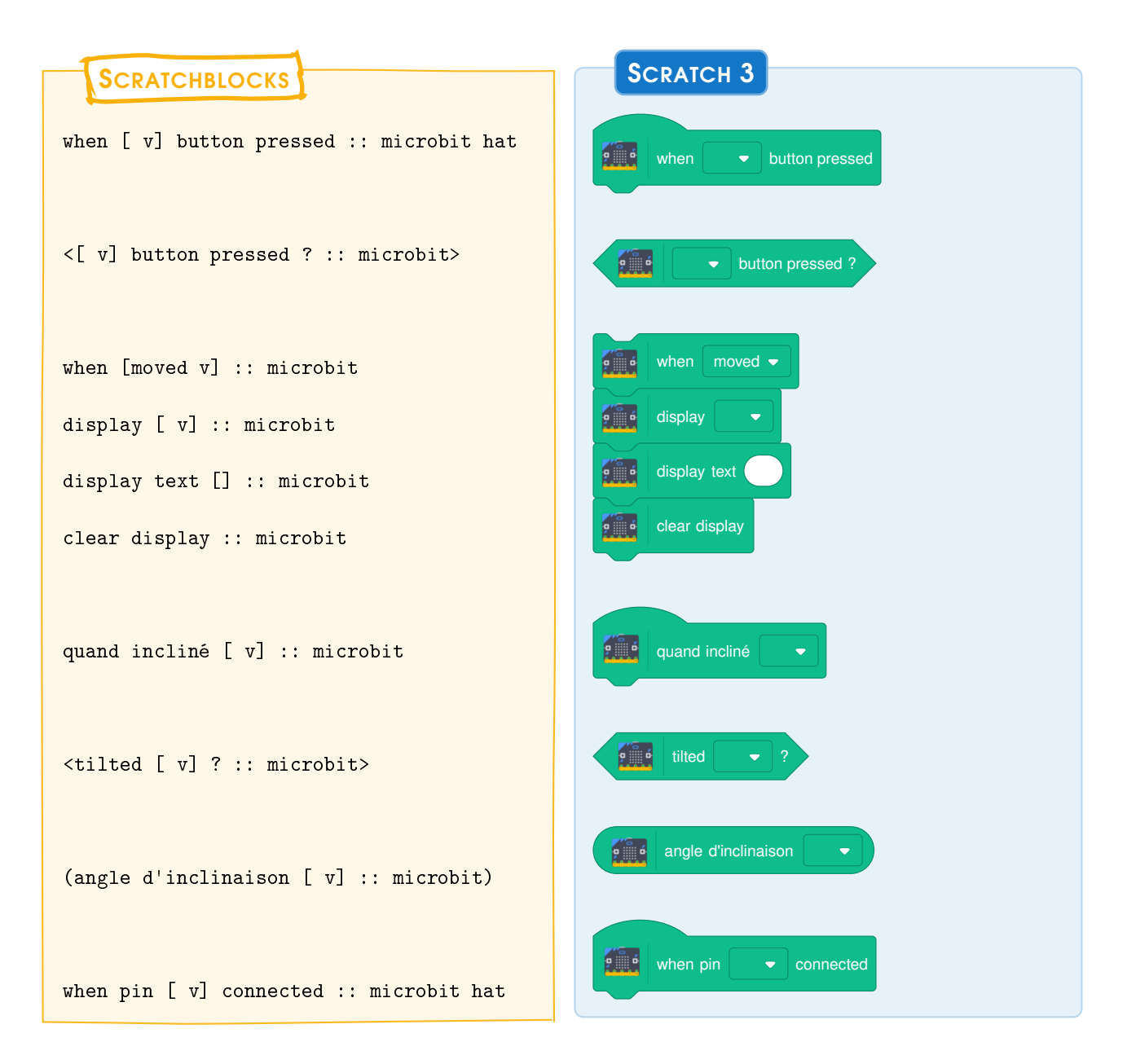

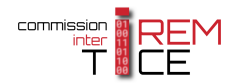

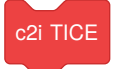

#### <span id="page-15-0"></span>BLOCS LEGO MINDSTORM

**SCRATCHBLOCKS** 

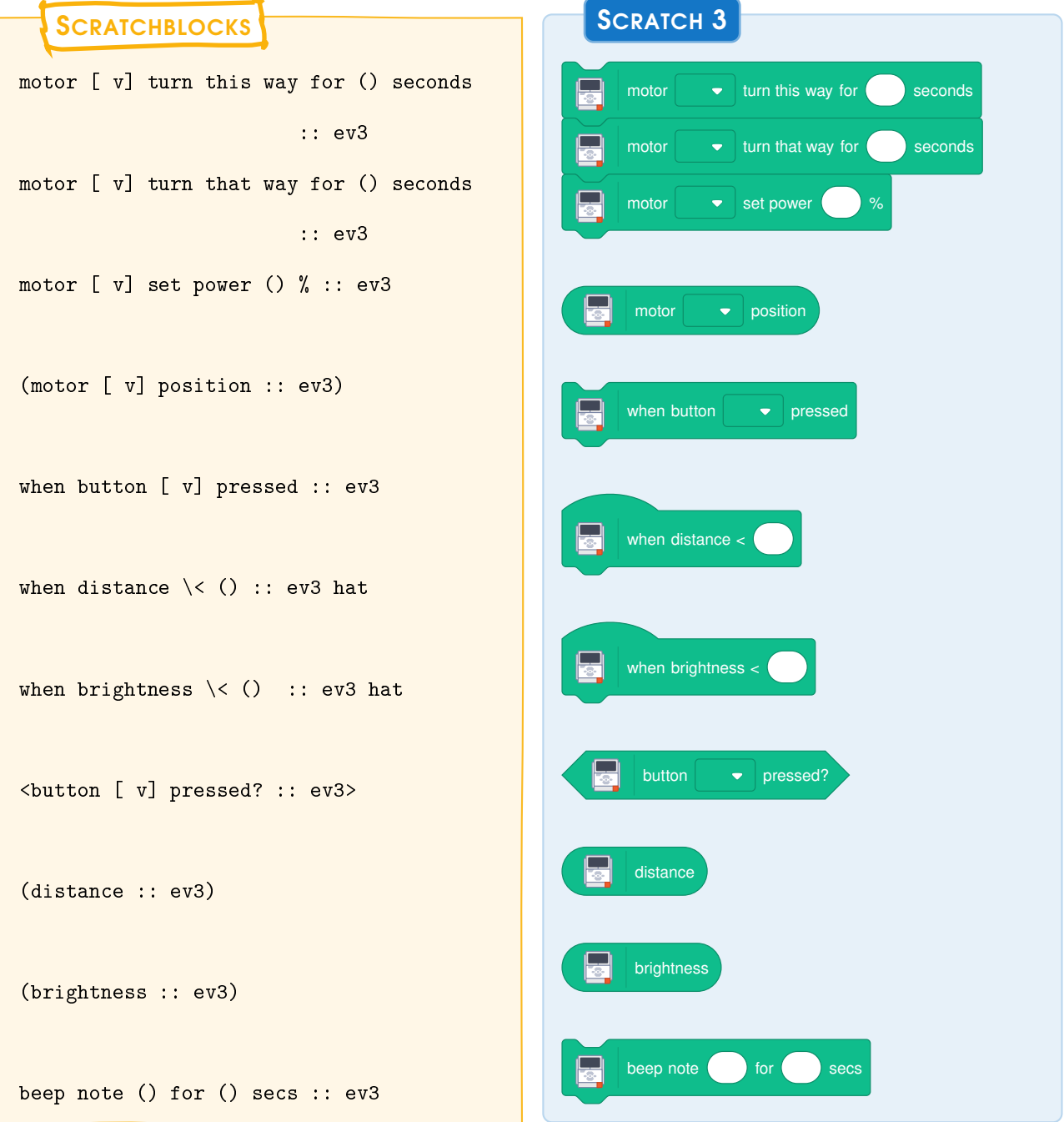

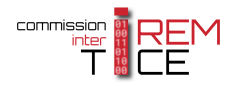

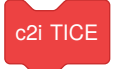

#### <span id="page-16-0"></span>BLOCS LEGO WEDO

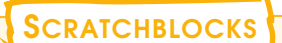

```
Extension LEGO Wedo
allumer le [moteur v] pour (1) secs
                        :: wedo
allumer le [motor v] :: wedo
arrêter le [motor v] :: wedo
fixer [motor v] à la puissance (100)
                        :: wedo
```

```
quand la distance [< v] (50)
                        :: wedo hat
mettre la direction du moteur
        [motor v] à [par ici v] :: wedo
mettre la couleur de la lampe à (50)
                        :: wedo
jouer la note (60 v) pendant (0.5)
                secondes :: wedo
```

```
quand incliné [n'importe quel v]
                        :: wedo hat
```
(distance :: wedo)

<tilted [n'importe quel v] ? :: wedo>

```
(angle d'inclinaison [vers le haut v]
                        :: wedo)
```
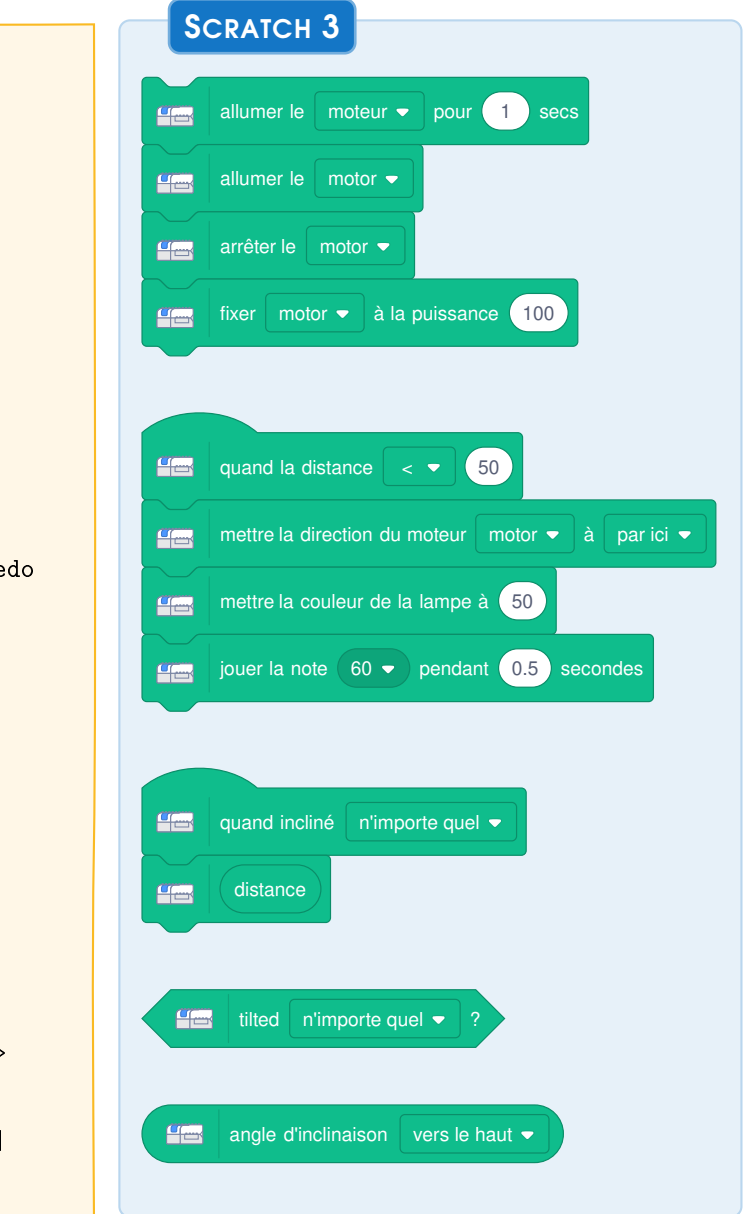

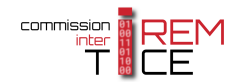

# <span id="page-17-0"></span>À propos de cette publication

#### <span id="page-17-1"></span>QUI SOMMES-NOUS ?

La Commission Inter-IREM TICE (C2i TICE) est intégrée aux IREM.

Le réseau des Instituts de Recherche sur l'Enseignement des Mathématiques (IREM) associe des enseignants du primaire, du secondaire et du supérieur, pour mener en commun des réflexions sur l'enseignement des mathématiques et proposer ensuite des formations, des textes ou des publications aux professeurs de cette discipline.

Les commissions Inter-IREM sont des groupes de travail constitués de membres de différents IREM. Certaines sont centrées sur un cycle d'études, telles la COPIRELEM et les commissions Collège ou Lycée, d'autres sur un thème, telles les commissions Épistémologie, TICE ou Statistiques et probabilités, d'autres sur un type d'activité, telle la commission Repères IREM ou Publimath.

La Commission Inter-IREM TICE (C2i TICE) s'intéresse à tous les aspects relatifs aux TICE (Technologie de l'Information et de la Communication pour l'Enseignement) dans l'enseignement des mathématiques. Elle a pour objectifs de : faire le point sur les différentes utilisations des TICE; collecter, orienter, structurer et harmoniser les travaux de recherche au sein des IREM; ouvrir de nouveaux champs de recherche concernant l'utilisation de l'outil numérique; préparer et intervenir à des colloques et universités d'été en collaboration avec les organismes institutionnels; suivre les évolutions techniques et réfléchir à leur intérêt pour l'enseignement.

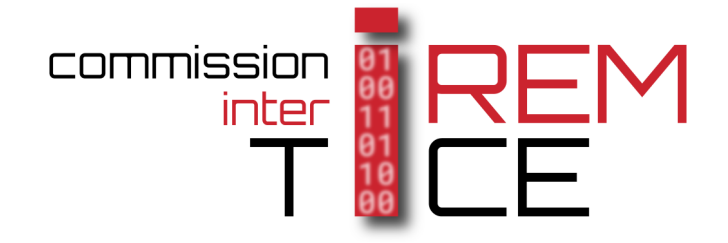

#### <span id="page-17-2"></span>LIENS UTILES

#### Les sites de la commission inter IREM TICE et des IREM

site de ressource de la commission : <http://tice.univ-irem.fr> page de la commission (site IREM) : <http://url.univ-irem.fr/c2itice> page d'accueil des IREM : <http://www.univ-irem.fr/>

#### Accès en ligne à Scratch

<https://scratch.mit.edu/projects/editor/>

#### Installation en local Sous Windows ou MacOS <https://scratch.mit.edu/download>

#### Autre lien

[https://fr.scratch-wiki.info/wiki/Scratch\\_3.0#Refonte\\_des\\_blocs](https://fr.scratch-wiki.info/wiki/Scratch_3.0#Refonte_des_blocs)

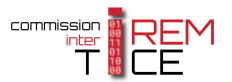